# **®YAMAHA** Deutsch **für Europa X-V3067** *Kurzanleitung*

### ■ **Zubehör**

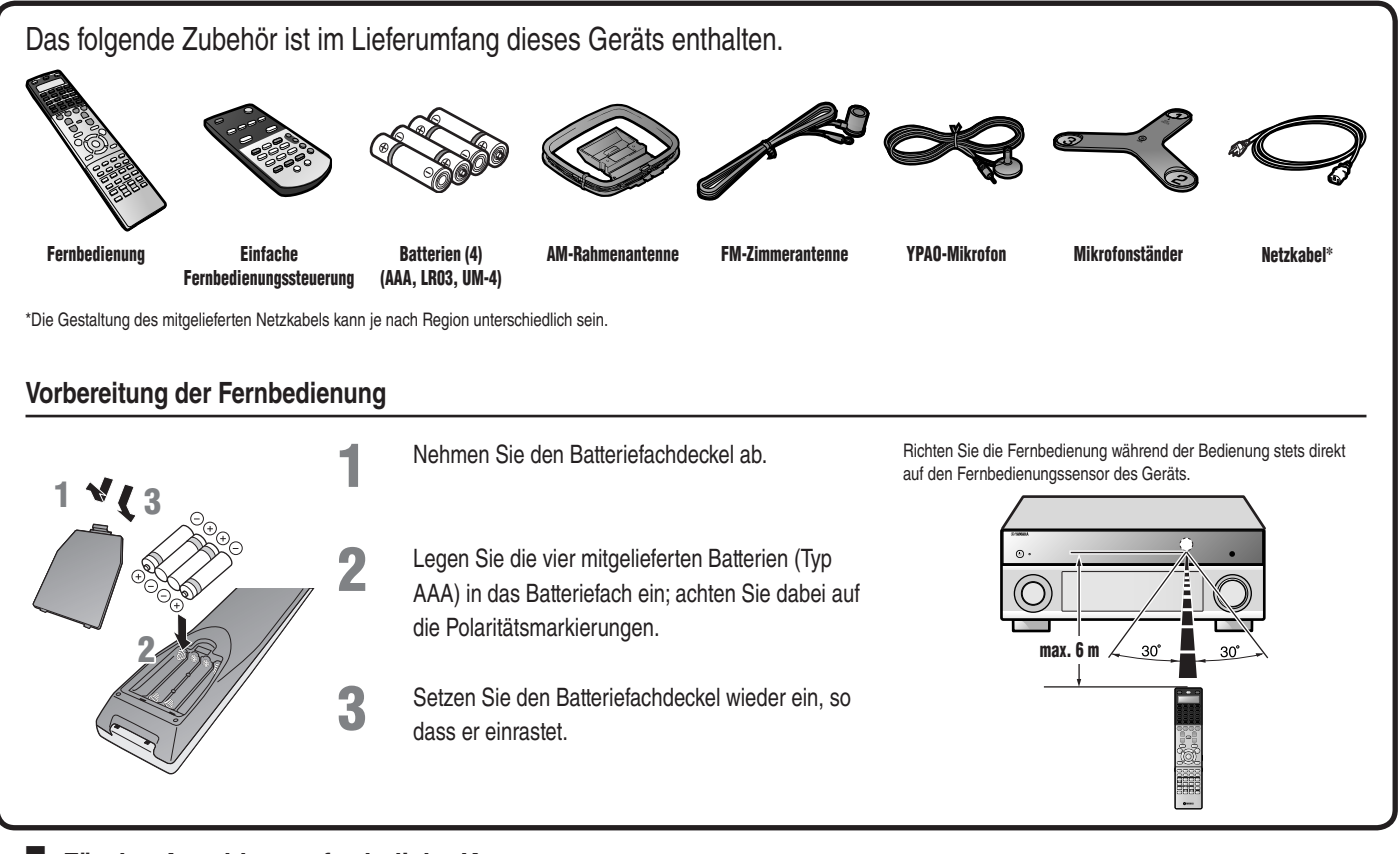

### ■ **Für den Anschluss erforderliche Komponenten**

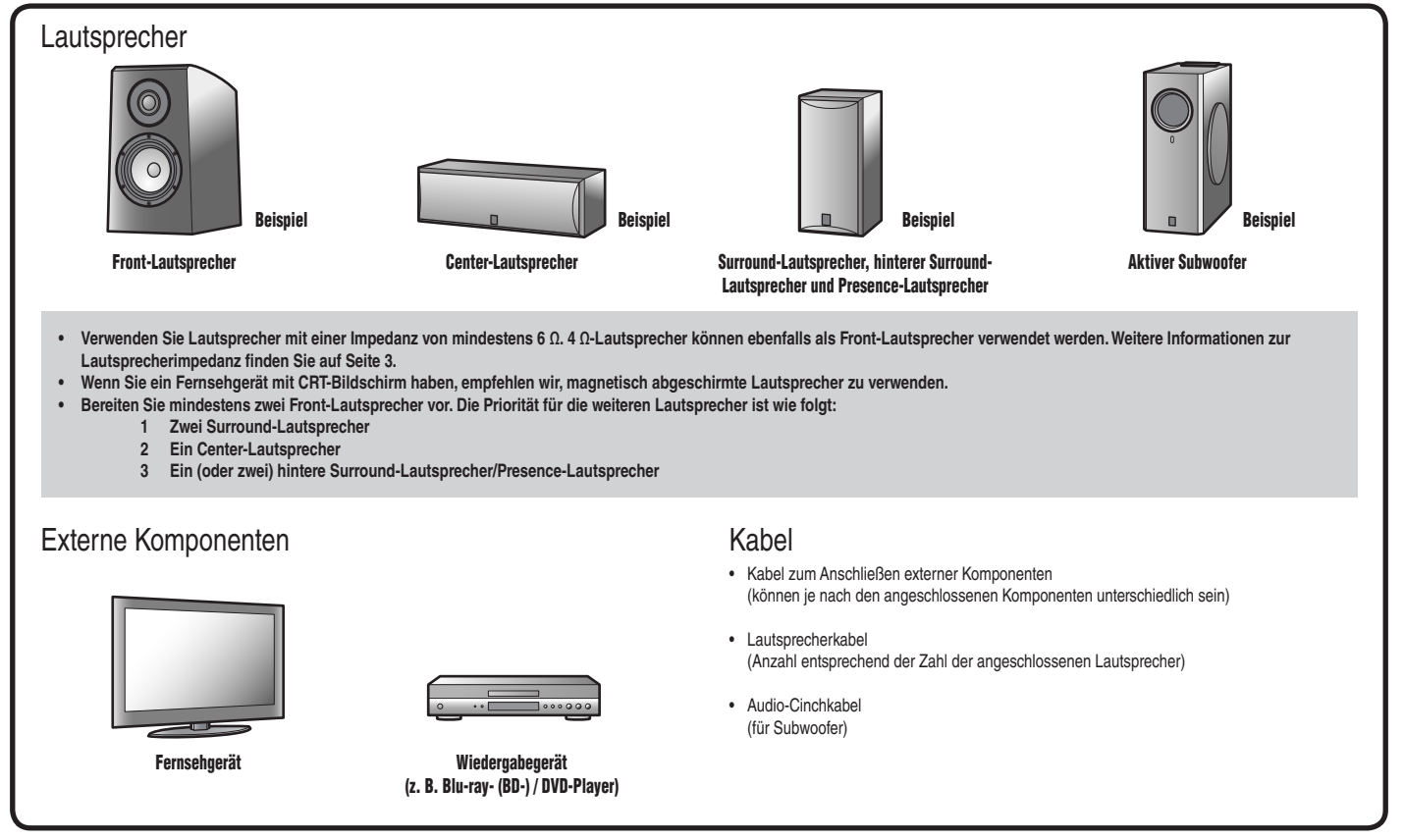

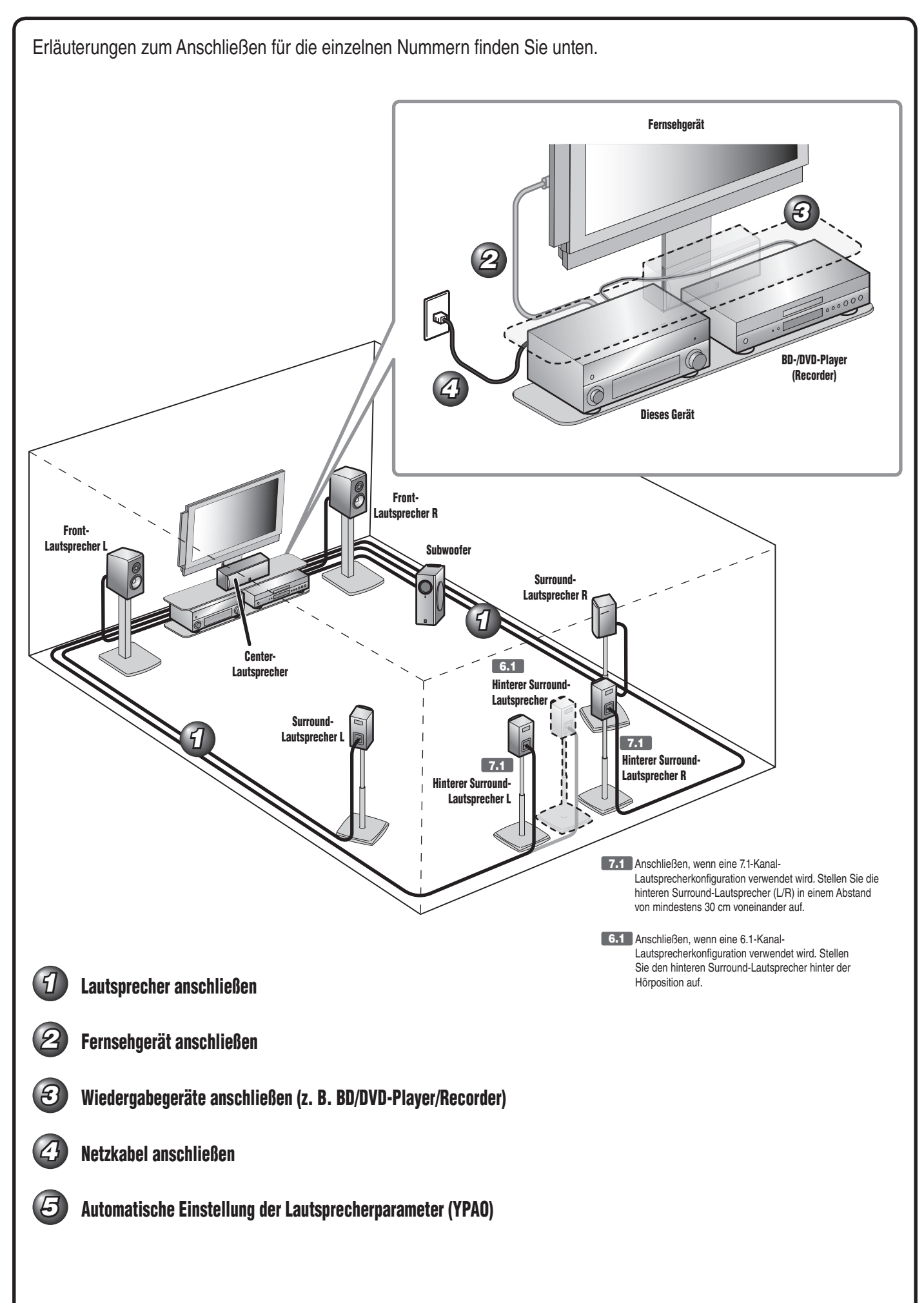

## *1* **Lautsprecher anschließen**

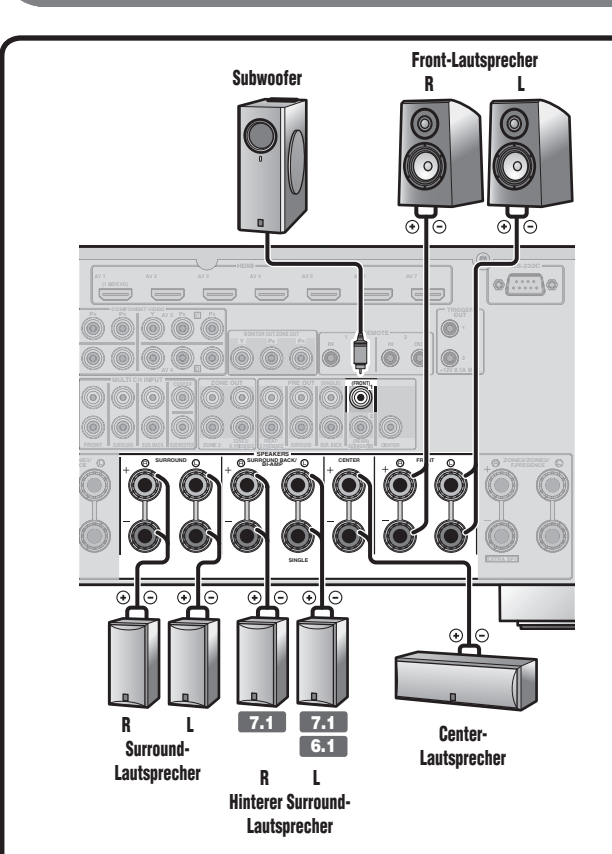

#### **7.1** Anschließen, wenn eine 7.1-Kanal-Lautsprecherkonfiguration verwendet wird. **6.1** Anschließen, wenn eine 6.1-Kanal-Lautsprecherkonfiguration verwendet wird.

### **Vorsicht:**

- **Trennen Sie das Netzkabel dieses Geräts von der Steckdose, bevor Sie die Lautsprecher anschließen.**
- **Lautsprecherkabel bestehen allgemein aus zwei parallelen, isolierten Leitern. Einer dieser Leiter ist zur Kennzeichnung der Polarität durch eine andere Farbe oder einen farbigen Streifen markiert. Verbinden Sie den farblich (oder durch einen Streifen) gekennzeichneten Leiter an diesem Gerät und an den**  Lautsprechern mit der Klemme "+" (positiv, rot) und den anderen Leiter mit der Klemme "-" (negativ, schwarz).
- **Achten Sie darauf, dass die Leitungsadern des Lautsprecherkabels nichts berühren und nicht mit den Metallfl ächen am Gerät in Kontakt kommen. Dadurch könnten das Gerät oder die Lautsprecher beschädigt werden. Im Fall eines Kurzschlusses wird die Meldung "CHECK SP WIRES!" auf dem Geräte-Display angezeigt, wenn das Gerät einschaltet wird.**
- Dieses Gerät ist werksseitig für 8 Ω-Lautsprecher konfiguriert. Beim Anschluss **von 6 Ω-Lautsprechern stellen Sie die Lautsprecherimpedanz-Einstellung**  auf 6 Ω. Wenn das Gerät für 6 Ω-Lautsprecher konfiguriert ist, können als **Front-Lautsprecher auch 4 Ω-Lautsprecher verwendet werden. Weitere Informationen zur Einstellung der Lautsprecherimpedanz fi nden Sie in der**  Bedienungsanleitung unter "Ändern der Lautsprecher-Impedanz".
- Informationen zum Anschließen der Presence-Lautsprecher finden Sie in der Bedienungsanleitung unter "Anschließen der Presence-Lautsprecher".
- Dieses Gerät ermöglicht den Anschluss von Lautsprechern, die den Doppelverstärkeranschluss der Front-Lautsprecher unterstützen. Einzelheiten dazu finden Sie in der Bedienungsanleitung unter "Doppelverstärkeranschluss".

#### **Anschließen der Lautsprecher**

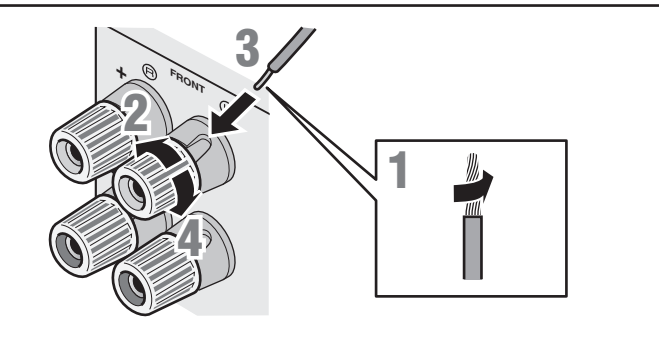

**1** Entfernen Sie an den Enden der Lautsprecherkabel ca. 10 mm Isolation, und drillen Sie die blanken Drähte jedes Leiters fest zusammen, sodass sie keinen Kurzschluss verursachen können.

**2** Lockern Sie die Lautsprecher-Schraubklemmen.

**3** Führen Sie den blanken Leiterdraht des Lautsprecherkabels in die seitliche Öffnung der Klemme ein.

**4** Ziehen Sie die Schraubklemme fest.

#### **Anschließen des Subwoofers**

**1** Verbinden Sie die Eingangsbuchse am Subwoofer über ein Cinch-Audiokabel mit der SUBWOOFER 1-Buchse dieses Geräts.

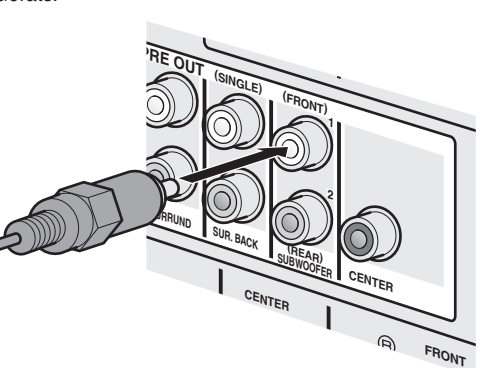

**2** Nehmen Sie am Subwoofer die folgenden Lautstärkeeinstellungen vor:

> Lautstärke: Bringen Sie den Lautstärkeregler etwa in die Mittelstellung (oder etwas darunter). Übergangsfrequenz (sofern vorhanden): Stellen Sie den Regler auf Maximum.

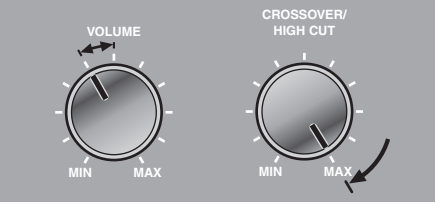

**Beispieleinstellungen am Subwoofer**

Wenn Ihr Fernsehgerät mehrere Eingänge hat, wählen Sie die Anschlüsse entsprechend der folgenden Priorität (A) bis (D)).

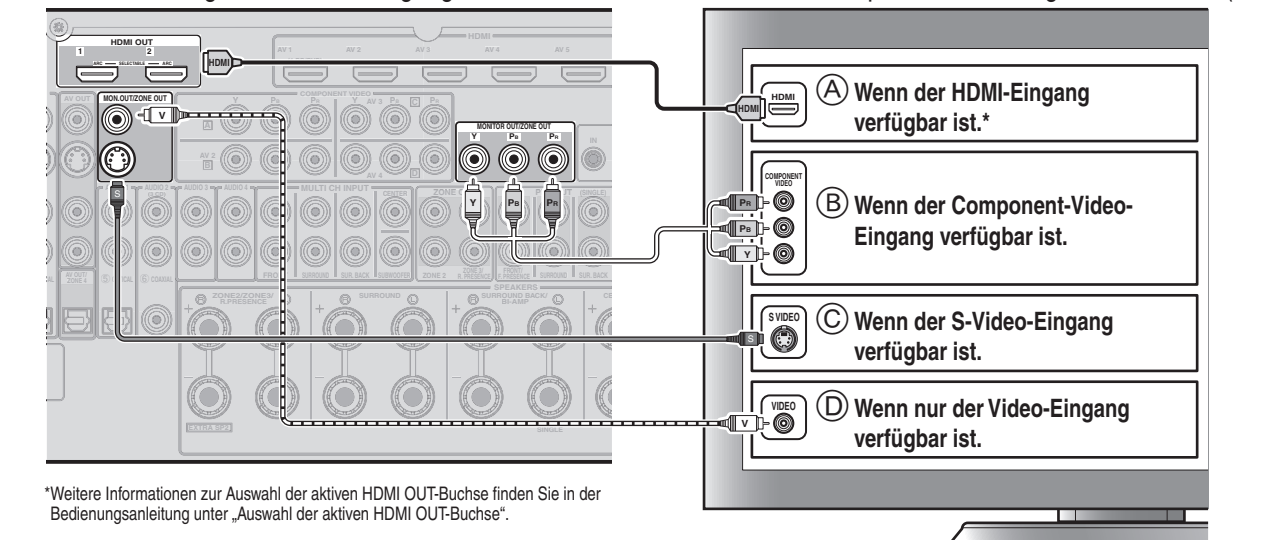

#### **Beim Anschluss an ein HDMI-kompatibles Fernsehgerät**

**Videosignale wie von diesem Gerät empfangene Component-Video-, S-Video- und Video-Signale werden in HDMI umgewandelt und an das Fernsehgerät ausgegeben. Wählen Sie einfach den HDMI-Eingang am Fernsehgerät, um Video von einer beliebigen an dieses Gerät angeschlossenen externen Quelle zu sehen.** 

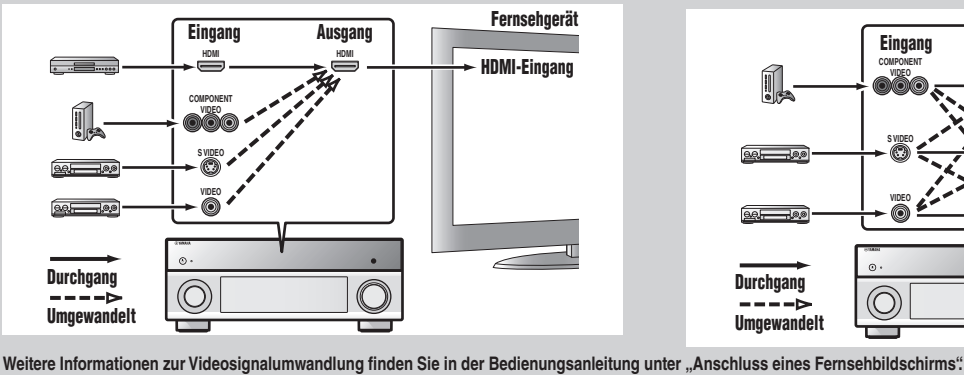

**Beim Anschluss an ein nicht-HDMI-kompatibles Fernsehgerät Nehmen Sie den Anschluss an das Fernsehgerät wie an das Wiedergabegerät vor. Wenn das Wiedergabegerät und das Fernsehgerät mit unterschiedlichen Arten analoger Videobuchsen ausgestattet sind, wandelt dieses Gerät Videosignale je nach den am Fernsehgerät verwendeten Video-Eingangsbuchsen in ein anderes Videosignal um.** 

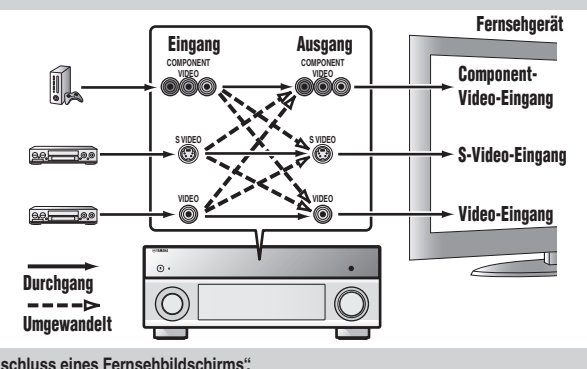

#### **Wiedergabe des Fernsehtons**

Um den Fernsehton über dieses Gerät wiederzugeben, verbinden Sie den Audioausgang des Fernsehgeräts mit diesem Gerät.

Verbinden Sie die folgenden Eingangsbuchsen mit den entsprechenden Audioausgangsbuchsen des Fernsehgeräts. Wählen Sie bei der Fernsehwiedergabe die entsprechende Eingangsquelle an diesem Gerät aus.

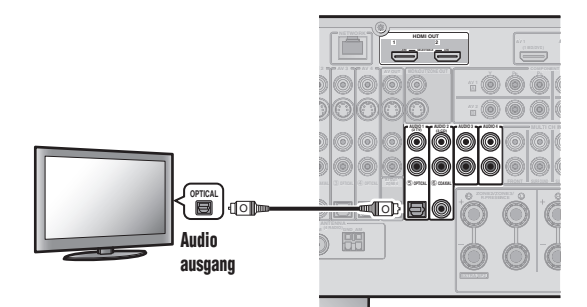

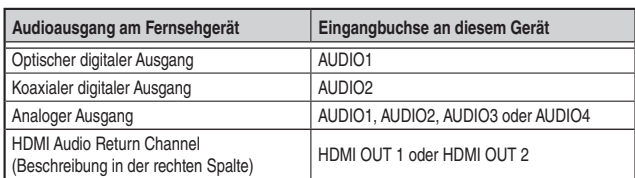

Wenn Sie den AUDIO1-Anschluss verwenden, können Sie den Fernsehton (TV) einfach wiedergeben, indem Sie die **SCENE2**-Taste drücken.

#### **Bei Verwendung eines Fernsehgeräts, das die Funktion**

"Audio Return Channel" und die Funktion "HDMI-Einstellung" unterstützt **Wenn das Fernsehgerät HDMI-kompatibel ist und** 

"Audio Return Channel"-Funktionen und/oder HDMI-Steuerungs-Funktionen ("HDMI-**Einstellung") unterstützt (z. B. Panasonic VIERA Link), können Sie den Fernsehton mit diesem Gerät wiedergeben.**

**Die Audio-/Video-Ausgabe von diesem Gerät an das Fernsehgerät und die Audio-Ausgabe vom Fernsehgerät an dieses Gerät können über ein einzelnes HDMI-Kabel erfolgen.**

**Die Eingangsquelle wird automatisch entsprechend den Bedienungsvorgängen am Fernsehgerät umgeschaltet, sodass sich die Bedienungsfunktionen für den Fernsehton vereinfachen.**

Informationen zu den Anschlüssen und Einstellungen finden Sie in der Bedienungsanleitung unter "Verwendung der Funktion HDMI-Einstellung".

# *3* **Wiedergabegeräte anschließen (z. B. BD/DVD-Player/Recorder)**

Wenn Ihr Wiedergabegerät über mehrere Audio-/Video-Ausgänge verfügt, sollten Sie diese in der folgenden Prioritätsreihenfolge (A bis C) für den Anschluss auswählen, um die bestmögliche Ton- und Bildqualität zu erzielen. Da die **SCENE1**-Taste die Einstellungen dieses Geräts auch für die Wiedergabe von BD/DVD-Player einrichtet und den AV1-Eingang auswählt, wird in diesem Abschnitt der Anschluss derBuchsen für die Wiedergabe von der AV1-Eingangsquelle beschrieben.

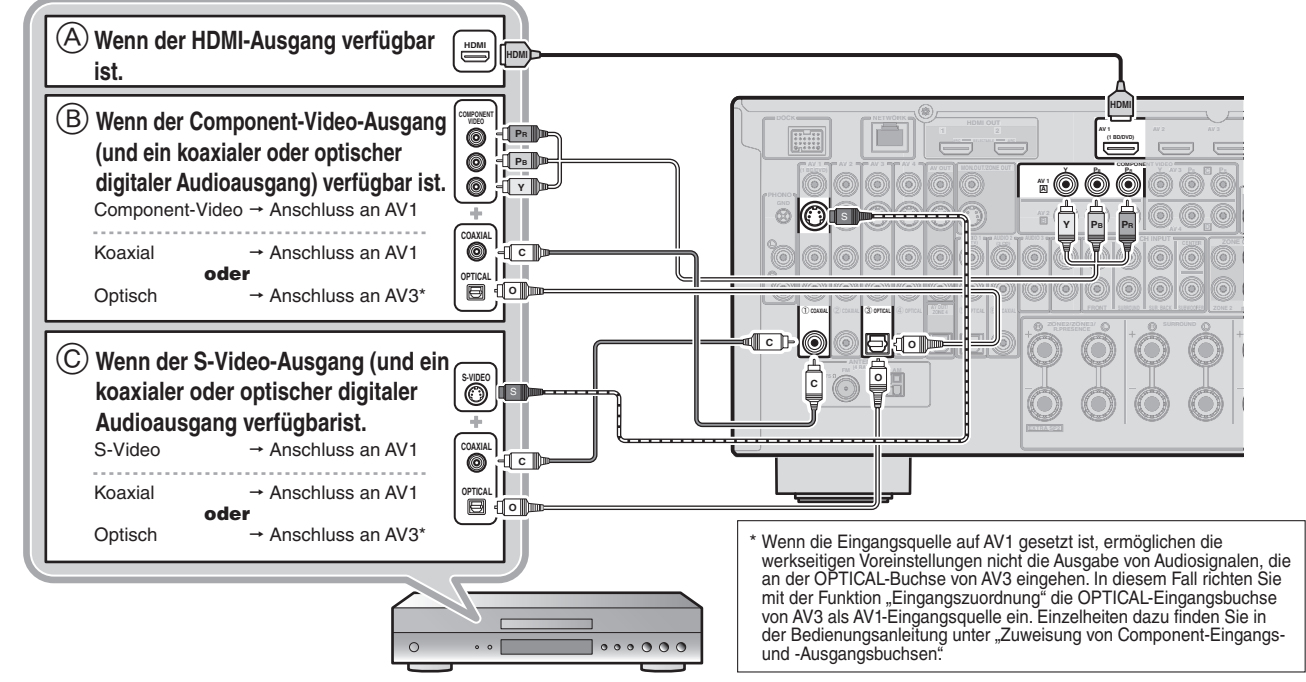

Einzelheiten zu anderen Anschlüssen als oben abgebildet finden Sie unter "Anschließen von BD-/DVD-Playern und anderen Geräten" in der Bedienungsanleitung.

- **Wählen Sie bei der Wiedergabe von einem Gerät die Eingangsquelle entsprechend der verwendeten Anschlussbuchse aus.**
- **Falls erforderlich, können Sie auch Komponenten anschließen, die nicht über die oben beschriebenen Anschlüsse angeschlossen werden können, wie z. B. Geräte mit Videoausgabe**  über Component-Video-Ausgangsbuchsen und Audioausgabe über analoge Ausgangsbuchsen. Einzelheiten dazu finden Sie in der Bedienungsanleitung unter "Anschließen von **externen Komponenten".**
- **Die SCENE-Tasten sind werksseitig mit Eingangsquellen und Klangprogrammen belegt. Wenn ein Wiedergabegerät an AV1 angeschlossen ist, wird der AV1-Eingang durch Drücken der SCENE1-Taste ausgewählt. Wenn ein Wiedergabegerät an AUDIO2 angeschlossen ist, wird der AUDIO2-Eingang durch Drücken der SCENE3-Taste ausgewählt. Die voreingestellte Belegung der SCENE-Tasten mit Eingangsquellen und Klangprogrammen kann geändert werden.**

#### **Szene-Standardeinstellungen**

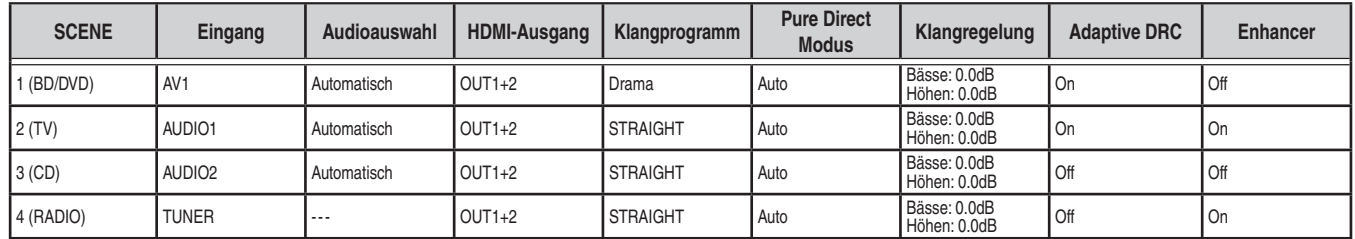

Neben den in der obenstehenden Tabelle gezeigten Einstellungen können den SCENE-Tasten verschiedene weitere Einstellungen zugewiesen werden. Weitere Informationen zur SCENE-Funktion finden Sie in der Bedienungsanleitung unter "Änderung der Eingangseinstellungen mit einem einzigen Tastendruck (SCENE-Funktion)".

# *4* **Netzkabel anschließen**

Wenn alle anderen Anschlüsse hergestellt wurden, verbinden Sie das mitgelieferte Netzkabel mit dem Netzanschluss, und stecken Sie den Netzstecker in eine Netzsteckdose.

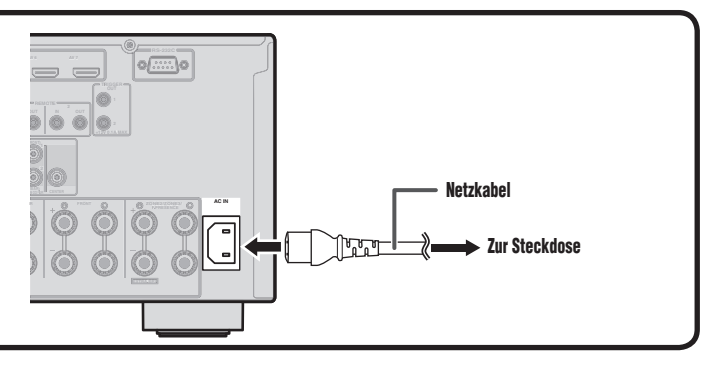

# *5* **Automatische Einstellung der Lautsprecherparameter (YPAO)**

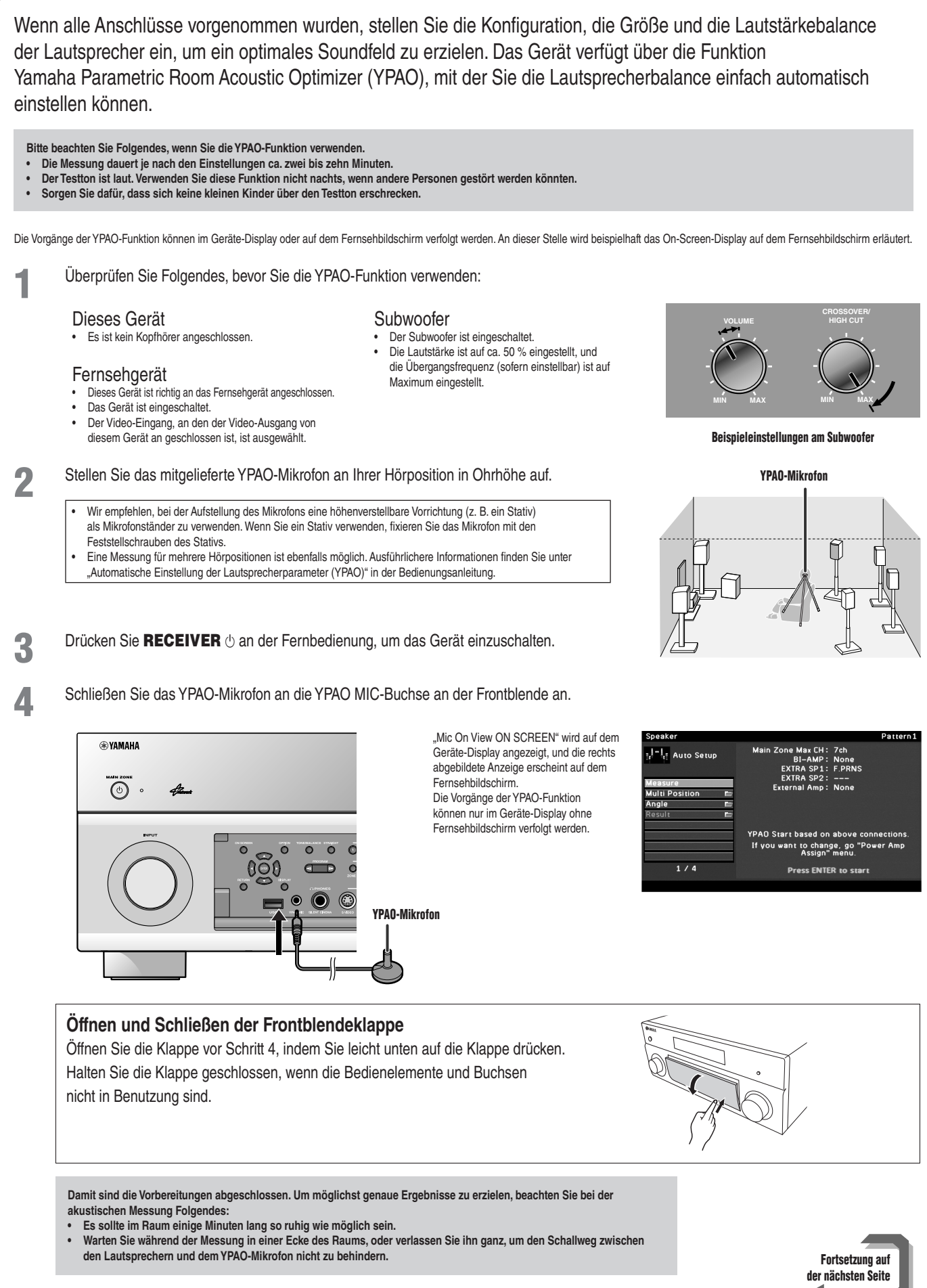

#### **5** Verwenden Sie Cursor ∆/⊽, um "Measure" auszuwählen, und drücken Sie ENTER, um den Messvorgang zu starten. **Dro Chook** Wenn "Multi Position" und/oder "Angle" auf "Yes" eingestellt ist Dattorn 1 (Voreinstellung), wird die Messung für mehrere Hörpositionen und/  $d = 1$ , Auto Setup **TV VOL TV TOP ON [ A [ B RECEIVER** A oder Winkel fortgesetzt. Ausführlichere Informationen zu "Multi Position" und "Angle" finden Sie unter "Automatische Einstellung der Lautsprecherparameter (YPAO)" in der Bedienungsanleitung. Front L **AV 1 2 3 4 YPAO 5 6 7 V-AUX AUDIO 1 2 3 4 PHONO MULTI USB NET DOCK TUNER [ A ] [ B ]** pattern 1 **2 3** Die Anzeige rechts erscheint, wenn die Messung fehlerfrei .<br>I. L. Auto Setup abgeschlossen wird. Result **PROGRAM VOLUME** Es werden die Ergebnisse der automatischen akustischen Measurement Finished Messung angezeigt. Einzelheiten dazu finden Sie in der **TOP MENU POP-UP/MENU** Bedienungsanleitung unter "Überprüfen der automatischen Einrichtungsparameter". **ON SCREENING COMPANY COMPANY** Save / Exit  $2/2$ **ENTER, Cursor** 100% **ENTER** Die Ergebnisse für die Lautsprechereinrichtung werden übernommen, und die automatische Messung wird abgeschlossen. **RETURN DISPLAY DISPLAY REC**  $\qquad \qquad \qquad \Box$   $\qquad \qquad \Box$ **Hinweis CLASSICAL ENTERTAIN Wenn ein Problem auftritt, wird entweder während oder nach der akustischen Messung eine Fehlermeldung oder PRESET MOVIE STEREO STRAIGHT** ein Fehlerbericht angezeigt. Lösen Sie das Problem anhand der Informationen unter "Wenn während der Messung eine Fehlermeldung angezeigt wird" oder "Wenn nach der Messung eine Warnmeldung angezeigt wird" in der **INPUT**  $\overline{C}$ **TV CH PURE Bedienungsanleitung, und führen Sie die YPAO-Funktion erneut aus. MUTE OVAMAHA 6** Verwenden Sie Cursor  $\triangle/\nabla$ , um "Save / Exit" auszuwählen, und drücken Sie ENTER. Verwenden Sie Cursor < $\sqrt{D}$ , um "SAVE" auszuwählen, und drücken Sie ENTER. attern1 Wenn die rechts abgebildete Anzeige erscheint, ist die <sub>(r</sub>!−!<sub>r∏</sub> Auto Setup YPAO-Einrichtung abgeschlossen. **NOTICE** YPAO setup complete **YPAO** Please disconnect microphone

### **8** Drücken Sie **ENTER**.

YPAO wird beendet. Ziehen Sie das YPAO-Mikrofon ab.

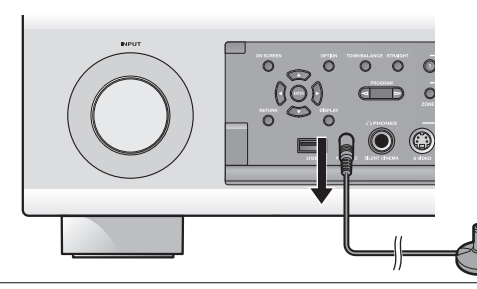

**Damit sind die Vorbereitungen abgeschlossen.**

**Sie können die verschiedenen Funktionen dieses Geräts genießen. Ausführlichere Hinweise zur Bedienung entnehmen Sie bitte der Bedienungsanleitung.**

## **Grundfunktionen**

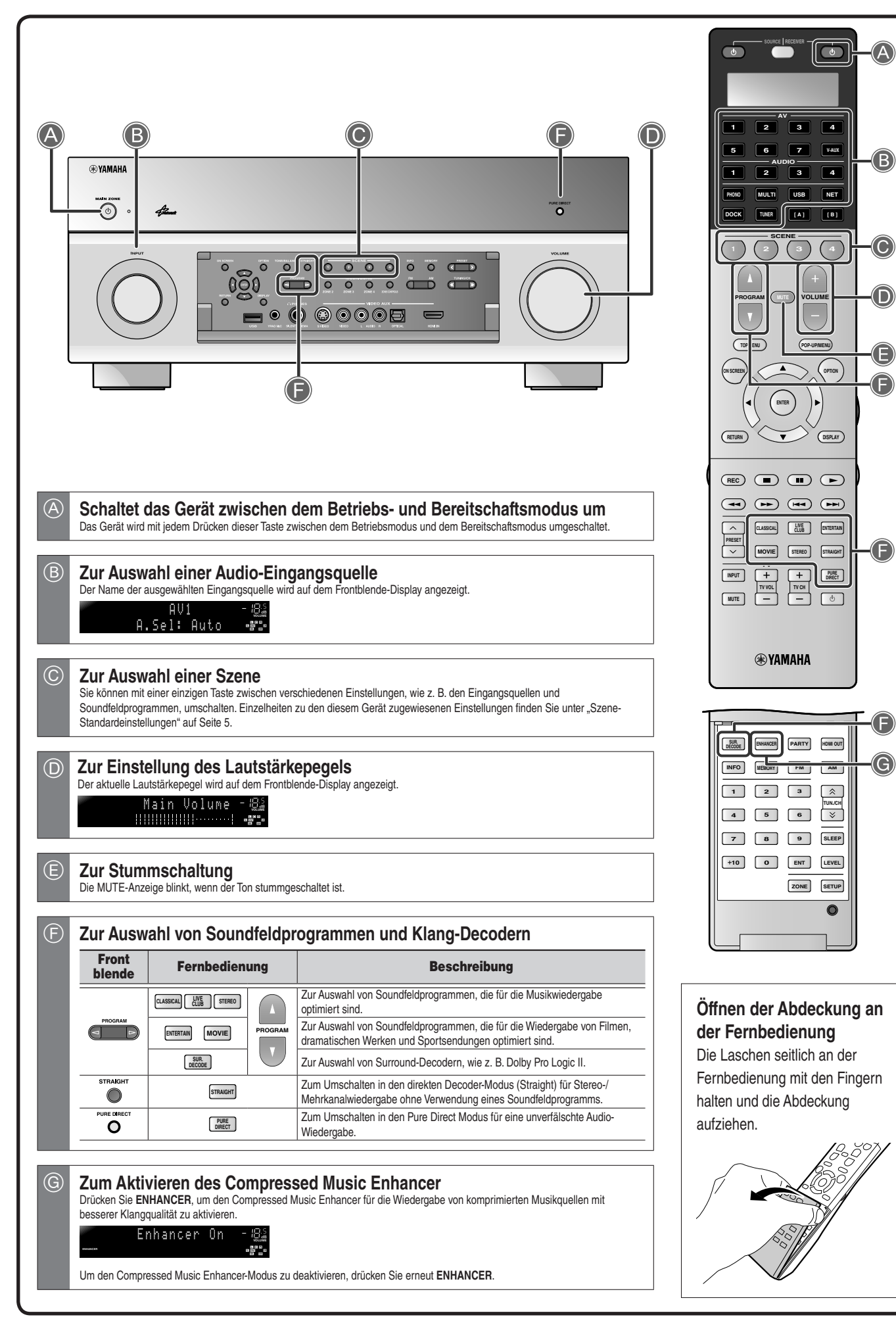